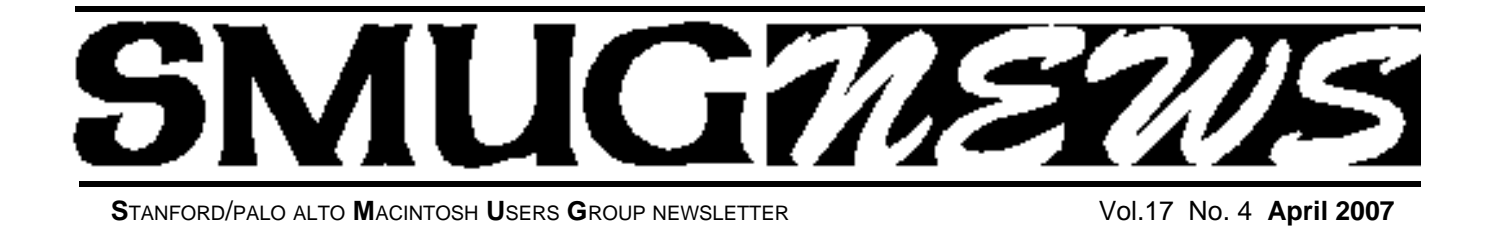

## **April 2 Presenter Nancy Blachman Advance Google**

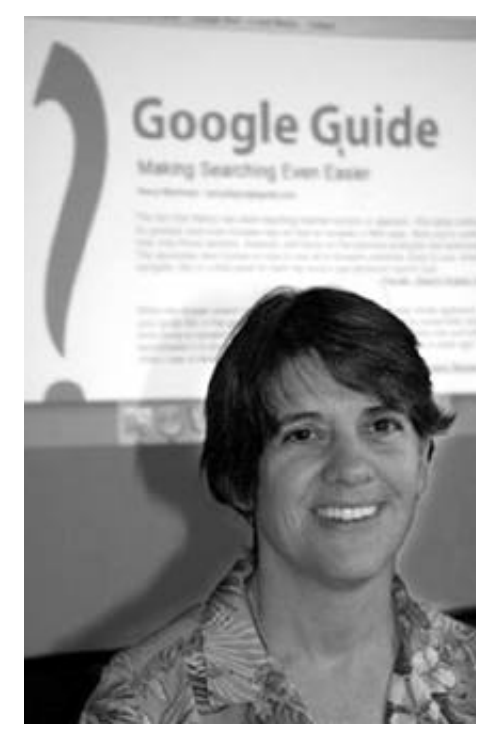

## **My Favorite Features**  ? GoogleGuide making searching even easier

Google is so easy to use, why attend **Nancy Blachman's** presentations? If you're like many people, you use only a small number of Google's services and features. Learn how to go beyond Google's deceptively plain interface and take advantage of many shortcuts and underutilized capabilities. For example, get driving directions by entering a US street address into Google's search box. If you aren't sure whether a word is hyphenated, search for it with a hyphen, e.g., [ long-term ]; you'll get more results. Find synonyms by preceding the term with a  $\sim$ , which is known as the tilde or synonym operator, e.g., [ google ~guide ] finds guides, tip, help, and tutorials on using Google. For a quick summary of some of Google's features, visit the Google Guide cheat sheet on our SMUG website. The more you know about how Google works and its capabilities, the better it can serve your needs.

*Steve Belamy/ SMUG President*

## *Check out these following links:*

http://www.google guide.com/print/power.pdf http://www.google guide.com/cheatsheet.html http://www.google guide.com/print/adv\_op\_ref.pdf http://www.google guide.com/print/calc\_ref.pdf

## **SPECIAL NOTICE (A)**

## **SMUG 2007 CD-ROM CHANGE**

The contents listing of the quarterly C-D which is normally printed in the newsletter every month, will now be printed only once each quarter.

It will be printed when it is first issued and then put on the web site for your convenience.

The new CD comes out 4 times a year: Spring, Summer, Fall, Winter.

The Spring C-D will be out in the May issue.

*Special Notice-continued on page 5*

## **IN THIS ISSUE**

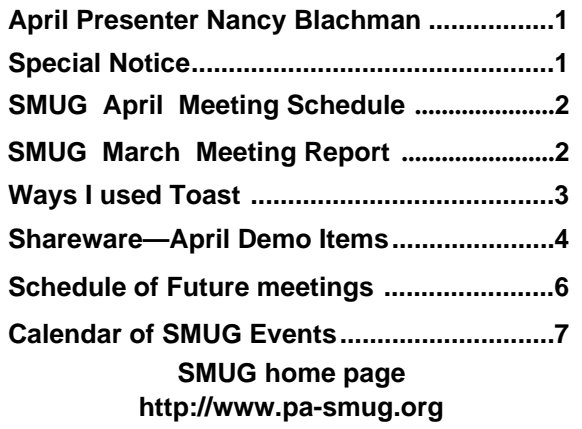

**SMUG Office** *P.O. Box 19466 Stanford CA, 94309*

**WEB SITE**  $http://www.pa-smug.org$ 

**Club Mailing List**   $s$ *mugusergroup@yahoogroups.com* 

#### **BOARD OF DIRECTORS**

**Steve Bellamy** President (650) 854-5895 steve@leonead.com **David Strom,** Vice President /Director (650) 574-8398

davstrom@mac.com **Scott Spencer,** Treasurer

smug \_ info@pobox.com (650) 854-5495

**Jim Thornton** Director jimthornton@mac.com (408)252-7364

**Ric Smith,** Director ric@garlic.com

**NON-BOARD OFFICER David Strom,** Vice President

#### **COMMITTEES**

**Scott Spencer**  Membership Assistant smug \_ info@pobox.com (650) 854-5495

## **NEWSLETTER**

**Lorrie Bleiler** Editor/Designer **(**650) 948-1400 phone /fax bleiler@pa-smug.org

**John Schipper,** Staff Writer **(**650) 493-8048

**John Kaufmann,** Distribution (650) 494-0703 grovejohn@sbcglobal.net

**SHAREWARE** Owen Saxton (650) 966-1775 ohsaxton@earthlink.net

**WEB SITE Steve Bellamy** Webmaster (650) 854-5895 steve@leonead.com

## **Smug Contacts SMUG Monday April 2**

**MEETING SCHEDULE MONDAY 6:30 - 9:00** April Meeting at the Redwood Room

**6:30 - 7:00 Q & A 7:00 - 7:45 SHAREWARE:** Owen Saxton **7:45 - 8:00 BREAK 8:00 - 9:00 GOOGLE: PRESENTER** Nancy Blauchman **9:00 - 9:15 RAFFLE**

## **March Meeting Report**

*by Dave Strom—Vice president & director*

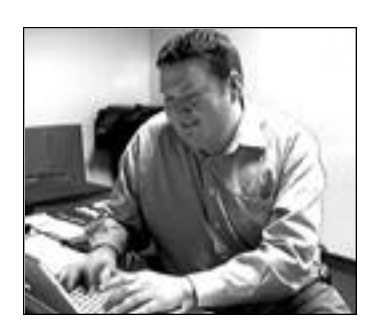

## **MARCH PRESENTATION:**

*Pat Lee, senior product manager from VMware. (And he came in nearly at the last minute, so we were very grateful. We being the SMUG board & members.)*

From vmware.com: "Virtualization is an

abstraction layer that decouples the physical hardware from the operating system to deliver greater IT resource utilization and flexibility." VMware does virtualization for Mac OS X, meaning that we can run other operating systems on our Macs. Like Windows. Why? Over 50% new Mac users are switchers: they still need Windows applications. And it would be nice to have that without rebooting.

VMware Fusion is their first consumer product for Mac users: the most advanced 3d virtual hardware available. It is currently in beta.

Pat says that Fusion is the best way to run Windows. It runs side by side with the Mac OS; you can drag and drop between them; you can auto-resize windows and do full screen; it runs Windows 3.1 to Vista. It does Windows 3d graphics. DirectX 8.1, play Windows games with no reboot.

The snapshot feature allows you to create a snapshot; once your Windows virtual machine is the way you like, take a snapshot, and you can roll back to that with a mouse click. If installing a Windows application makes your VMware Mac slow, you can roll it back to before the install. The suspend and resume feature lets you save your virtual machine where you want to leave off. Later, restart it quickly and continue working.

Fusion has 64-bit support: Windows, Linux, Solaris, FreeBSD.

From vmware.com: "With VMware Virtual SMP, it is possible for a single virtual machine to span multiple processors." You can maximize your multi-core Mac, dedicating its CPU cores to the virtual machine.

Fusion supports USB 2.0: Fast external hard disk, Bluetooth devices, asynchronous webcams. Optical drives: Read/write CDs and DVDs to Mac Superdrives.

Battery passthrough lets you check your Mac laptop's battery status in your Windows virtual machine, which is great when you are in full-screen mode. The battery icons work in Mac and in Windows.

VMware Converter lets you migrate existing Windows PCs to a virtual machine on your Mac. Virtual PC guys can make a virtual machine from their systems. www.vmware.com/converter

There are over 359 virtual appliances available for download. From vmware.com: "A virtual appliance is a pre-built, pre-configured and ready-to-run software application packaged with the operating system inside a virtual machine."

## **AT THIS POINT, PAT STARTED A DEMO!**

He pointed out that you could have separate virtual machines on separate displays. He booted up Windows XP. There was a toolbar at top: Ethernet, suspend, Bluetooth, etc. (There is no Firewire yet.)

VMware runs as an application on the Mac. I noticed that the Windows applications came up pretty quick! Pat was running on a 15 inch MacBook Pro. The iSight ran well also! You cannot share USB devices between the Mac and the Windows virtual machine; pick one at a time.

VMware is on a folder on your Mac; there is no need to partition the hard drive. If you were running Windows in Virtual PC on a FAT32 hard disk, you need to convert the disk to NTFS format before you can import it into a virtual machine. You can grow the virtual machine hard disk allocation with some command line tools that VMware supplies. (I should again mention that you do not have to partition your Mac hard drive to run VMware Fusion.)

VMware is an isolated entity. If the Windows part gets viruses, that is separate from the Mac. But if you give the Windows part read/write access to your Mac, viruses can affect it.

To pass a file from the Windows virtual machine to the Mac, drag and drop the files. You can have shared folders that you can see from Windows's My Computer. You can make the Mac drive read-only from Windows.

VMware vs. Parallels: Parallels has no snapshot, no 64 bit support, no 3d graphics, no multi-core advantage, no more than 2 gig RAM, no battery passthrough, and no drag-and-drop.

VMware has a summer release date. VMware people ran 6 virtual machines on a 3-gig iMac. Just to do it. Currently, VMware is part of EMC, but VMware will be spun out to a private company.

You can run a Linux machine: vam.vmware.com. You can download a lot of Linux machines.

Pat ran a demo Windows game showing a lot of 3d stuff. It looked good. Pat restarted, and restored a suspend just fine.

We liked what we saw. I liked what I saw. I want an Intel Mac, and I want VMware Fusion on it. The future is bright.

## **A COUPLE UNEXPECTED WAYS THAT I USED TOAST**

#### *By Dave Strom*

Due to a slight mix-up (they thought I was a journalist instead of a technical writer), Roxio was kind enough to supply me with 2 free copies of Toast 8 (which I gave away at the SVMUG and SMUG raffles).

I already own Toast 8. Since I burn DVDs by the bale, I have found it is handy when I want to burn or copy DVDs. There are two features you might not know about that I should point out.

## **DISC SPANNING**

This feature is the main reason I bought Toast. Do you have files or projects so big that you cannot fit them onto a single CD or DVD? I do. Lots of video projects that were beginning to fill up my external hard drives. Over the years, I was buying bigger and bigger hard drives to hold them. I was up to 300 gig drives.

Toast lets you save any file, any project, any collection of files, of any size. You just drag that file/project/collection into the Toast burning window as you would any file you want to burn. Toast will warn you if the burning will require more than one disc. You then just burn the discs.

The data on the disc-spanned CDs/DVDs in Toast 8 can be restored to a Mac or a Windows PC. And the Mac or PC does not need Toast in order to restore the data from those discs.

I am now clearing space on my hard drives. Toast is a lot cheaper than buying bigger and bigger hard drives.

## **HOW DO I DO IT?**

**1.** Click the Data icon on the left.

**2.** Select DVD or CD from the DVD/CD/Blu-Ray pop-up menu just above the big red Burn button in the lower right corner.

**3.** Drag the files/project/whatever into the Toast win dow. Toast will tell you if your files/project will take more than one disc to burn.

**4.** Click the big red Burn button in the lower right corner.

**5.** Feed in more discs when Toast asks.

**6.** Oh, and make two copies. Incase you step on one.

**7.** Now erase those files/projects from your hard drive. You just saved lots of hard drive space.

## **VIDEO CONVERSION**

I had a video file that I wanted to watch in QuickTime player. I had dragged this file off of a DVD; it was a VOB file. Hard to read.

*Toast - continued on page 5*

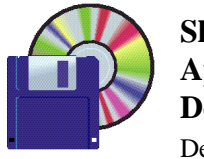

**Shareware News April Demo Items** Demo by Owen Saxton

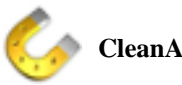

## **CleanApp 2.2.4**

Why do I need an uninstaller in Mac OS X? Programs in Mac OS X are creating lots of files and folders during their installation (like user preferences, temporary files, log-files, ...). If you are going to delete a program from within the Finder, all these data will remain on your hard drive, and wastes precious space. So far, CleanApp has found associated files and folders by an identifier-key, and offered them for deletion. Indeed, corresponding files could not be found without this identifier-key. Up to now!

CleanApp now offers a revolutionary new journalingtool, that makes it possible to track and remove all associated files of programs, without any exceptions. This makes CleanApp the best solution to completely remove applications from your Mac OS X, or to archive it for later use.

Is deleting programs using CleanApp time consuming? By no means. CleanApp's user interface is straight and easy to use. Just drag and drop the program you no longer need onto the CleanApp window, or the CleanApp widget in Dashboard. After a few seconds you will see a list of files and folders, that have been created by that program. Now choose, whether to delete, or to archive the program including all it's associated files and folders. That's it!

Keep your Mac clean! The sooner you use CleanApp's new journaling-feature, the easier it'll be for you to keep your system free of garbage.

## *Requires OS X 10.4+. \$10.00.*

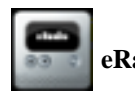

## **eRadio 1.0.2.9**

eRadio allows you to listen to New York, Chicago, St. Louis, Phoenix, San Francisco, Boston, Las Vegas, Denver, Columbus, Pittsburgh, Los Angeles, Tokyo, Atlanta, Houston, Edmonton, Seattle, Toronto, Providence and Philadelphia and Paris radio stations. If anyone has any radio stations they would like added, please email me at eric.eradio@gmail.com -Thanks to llew mason for the orginal code.

*Requires OS X 10.4+. Free.*

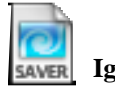

**Ignis Fatui 1.1**

Ignis Fatui is an OpenGL screensaver that a shows a shifting system of glowing lights as they flow past your screen. *Requires OS X 10.4+. Free.*

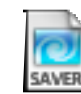

## **Lorenz Attractor Screensaver 1.0 (PPC)**

Lorenz Attractor Screensaver is a mesmerizing screensaver based on the Lorenz Attractor. I originally created it for a friend. I've been tweaking it for many years and I've finally reached a place where I feel comfortable sharing it with the world. Lots of features that I haven't yet got around to implementing. If there is a bug or something else you'd like it to do, let me know.

*Requires OS X 10.2+. Free.*

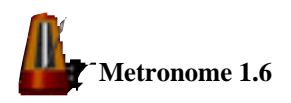

Metronome is designed with the practicing musician in mind which means that it's fast and easy to use. Nearly all of Metronome's functions and settings can be changed by using a single key. You won't have to put your instrument down to change the tempo (arrow keys) or the accent beat (number keys). Stop and start by tapping the space bar (or the Enter or Return keys). All these things can be done 'on the fly' without having to stop and restart the metronome.

This helps a lot if you are practicing something that you want to slowly speed up. No need to put down your instrument to adjust the speed, just hit the equals key and keep playing.

But with Metronome you don't even have to do that. The Accelerator increases the tempo at a rate you control. Why? So you can start a difficult piece slowly, and very gradually speed up without stopping to reset your metronome's tempo. The Accelerator will do it for you. You control the rate of increase AND when it increases and when it stops increasing. It's easy.

Metronome comes with two sounds, a snare rimshot for the click and a cow bell for the bell, but you can change the sounds to any ones you want using the Preferences. When you are choosing new sounds, you can preview/play them first.

*Requires OS X 10.2+. Free.*

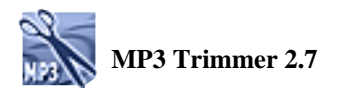

MP3 Trimmer lets you cut off portions of MP3 files, fast and easy, without re-encoding. Normally, you would need to convert the MP3 file to an editable audio format, like AIFF or Wave, edit the file, save it and then reencode to MP3 again.

*Requires OS X 10.0+. \$10.95.*

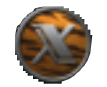

## **OnyX 1.7.9b2**

OnyX a multifunction utility (maintenance, optimization, and personalization) for Mac OS X. It allows you to run miscellaneous tasks of system maintenance, to configure certain hidden parameters of the Finder, Dock, Safari, Dashboard, Exposé, Disk Utility... to delete cache, to remove a certain number of files and folders that may become cumbersome, to see the detailed info of your configuration, to preview the different logs and CrashReporter reports, and more. *Requires OS X 10.4.2+. Free*.

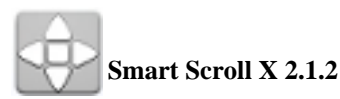

Smart Scroll X makes scrolling more convenient:

- S**uper Wheel** makes your scroll wheel smoother, faster and more comfortable. Try it!
- **Grab Scroll** gives you a Hand tool to easily move any window's contents. With coasting, as on the iPhone!

Other features include Universal Scroll Keys that let you scroll from the keyboard, FileMaker Pro and AppleWorks enhancements, and more.

## *Requires OS X 10.3.9+ and Application Enhancer. \$19.00.*

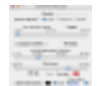

## **Subliminal Message 4.3**

Subliminal Message helps you explore the idea of subliminal messages. There are three modes: Text, Picture and Both. Set the mode, the on-screen time (1 - 50 ms), the time between flashes (2 - 30 sec) and the message font darkness/picture darkness and let the program run in the background. Use the default messages or enter your own messages. Settings and messages are saved between sessions. Text messages and pictures are flashed in the center of the display on top of everything.

Because of its power and influence at the subliminal level, this effect is not allowed on TV in many countries. *Requires OS X 10.2+. Free.*

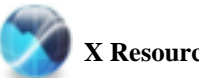

## **X Resource Graph 1.1 (PPC)**

XRG (X Resource Graph) is an open source system monitoring application for Mac OS X. XRG will monitor your computer's CPU usage, memory usage, battery status, network activity, disk activity, and machine temperature and fan speeds. XRG also has modules to display your local weather, and stock market data. *Requires OS X 10.2+. Free.*

*Toast - continued from page 5*

Anyhow, I noodled around with it until I thought, why not, and I opened up Toast. I found that if I did the following:

- **1.** Click the Video icon on the left.
- **2.** Drag the video into the Toast window.
- **3.** Select Disc: Export Video.

**4.** Select from several kinds of video (MP4, QuickTime, DV, etc.) or even audio (AIFF, WAV, AAC, etc) to which you want to save your video file.

**5.** Save your video file in its new format.

*Special Notice—from page 1*

## **SPECIAL NOTICE (B)**

## **COLOR CODED LABELS:**

There will be a label above the address label on page 8 it will be a membership alert label

One label will have "Due This Month" in *green—please pay*.

Another label will have "Expired" in *red* when your member ship has expired—please renew.

This will avoid extra mailing expenses. Hope this works well for all SMUG members

Thank you

# **Schedule of Future Meetings**

## **Monday May 7**

*Adapted from the Quicken Website:*

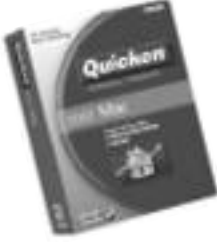

## **Quicken Mac 200**

*Quicken for Mac gives you all the most powerful tools for your per sonal finances, designed specifically to work with the Mac OS X operating system*.

## **• FEATURES & BENEFITS Manage your money on your Mac**

Quicken Mac 2007 is a comprehensive personal finance software for the Mac platform. It's been designed for — and by — Mac users and offers special Mac exclusives.

## **See where your money's going**

Get immediate access to all of your accounts from one place so you can easily track your finances.

## **Make tax time less painful**

Use Quicken Mac to better organize your tax information so you can easily find the tax deductions you deserve.

## **Optimize your investments**

Plan your investments and monitor your portfolio. Track your 401(k) investments within Quicken Mac electronically by downloading information from your brokerage or financial institution.

## **Back up easily to Mac**

Keep your files safe and secure with encrypted back up to Mac.

## **• WHAT'S NEW IN 2007**

Mac users have spoken, and Intuit listened. Now Quicken Mac is even better. It's the smart choice in Mac software for personal accounting, home budgeting, retirement planning and investing.

## **• TRACK YOUR INCOME AND EXPENSES Easily download and track your 401(k) portfolio**

Quicken Mac now makes it possible for you to download your 401(k) information — share holdings, daily prices and more — so you can easily monitor your retirement investments and plan for the future.

## **More detailed paycheck tracking**

Now you can enter all of the deductions from your gross paycheck to more closely follow where this key piece of income is going. Plan ahead for tax time by entering the amount you've paid in state and federal taxes, medical benefits, FICA, and personal spending accounts or retirement plans.

## **• SIMPLIFY AND SAVE TIMEUse the new QuickEntry Widget to quickly enter expense**

Now there's a fast and easy way to enter your expenses — without launching the entire Quicken Mac 2007 application. Simply click the QuickEntry Widget in your Dashboard, enter the amount, and it'll be automatically recorded (OS X 10.4).

## **Easier backup to Mac**

Keep your files safe and secure. Added security and encryption makes it easy for you to back up your Quicken data files to Mac.

**Know precisely what your balances and holdings are** Synchronize your balances and share information for a quick and clear picture of your investments.

## **THERE WILL BE THREE PRESENTERS:**

- **Rick Jensen,** VP of Small Business Division
- **Sherwin Soong,** Director of Quicken Product Development
- **Jon Doyel,** Senior Software Engineer.

## **Monday June 4**

## **Quark Up grade Presenter**—*Lee Speights*

QuarkXPress is powerful design and page layout software with an intuitive, versatile interface that lets you combine superior typography with color and pictures to produce dynamic final output for print and Web delivery.

QuarkXPress is widely used by magazines, newspapers, advertising agencies and design firms, marketers, printers, corporate publishers, catalog houses, and book publishers.

## **Monday August 6**

## **iphoto Presenter—***Derrick Story*

Derrick said that there is a possibility he will be able to demo an upgraded version of iphoto.

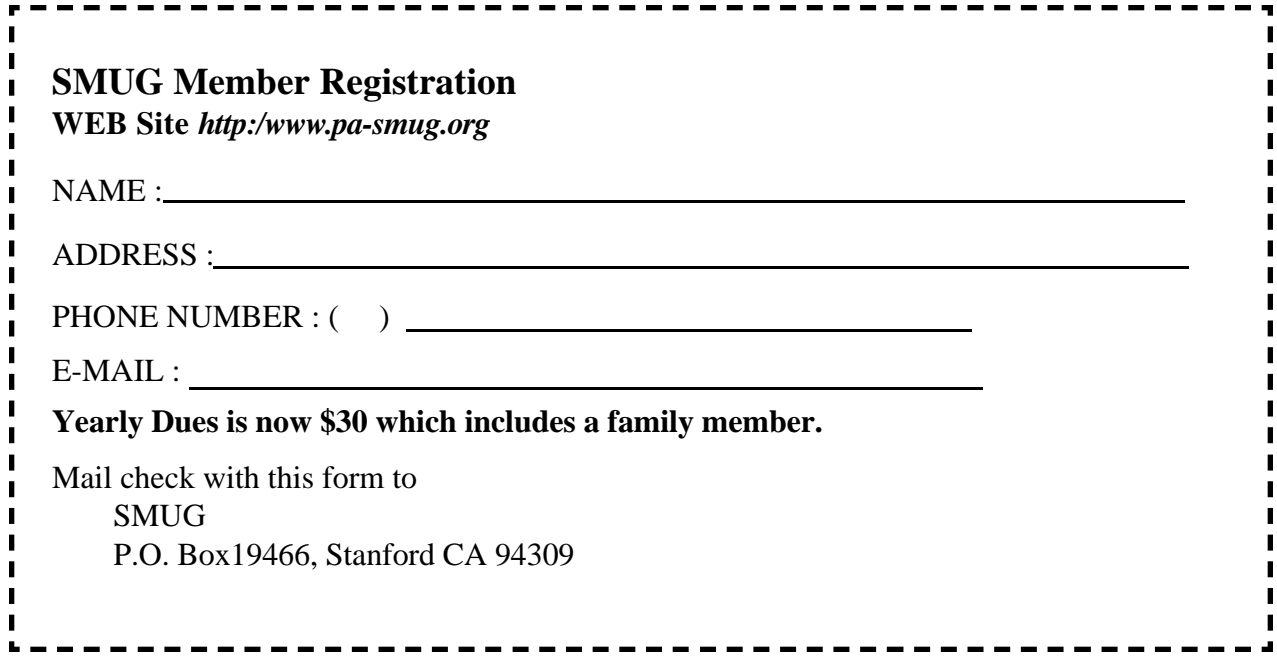

## **Calendar of Events APRIL 2007**

**Monday April 2 General Meeting:**  Panofsky Auditorium Stanford Linear Accelerator Center (SLAC), 2575 Sand Hill Road, Menlo Park

**Shareware Team meeting** at Owen Saxton's house, 1442 San Marcos Circle, Mt. View. Meeting starts at 7:15 pm. *(See page 2 for Owen's phone number and E-mail address)*

**April 12** Board of Directors meets at 7:00 pm at the Printers Cafe on California St.

**April 20** DEADLINE for Newsletter articles and Calendar items to be submitted by email to **bleiler@pa-smug.com**

Su Mo Tu We Th Fr Sa 1 **2** 3 4 5 6 7 8 9 10 11 **12** 13 14 15 16 17 18 19 20 21 2 2 2 2 2 5 2 6 2 7 2 8 29 30

## **MAY 2007**

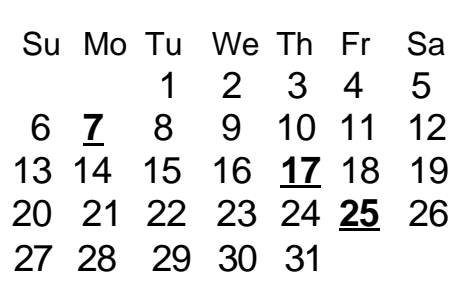

# **SMUG**

**S**TANFORD/PALO ALTO **MACINTOSH U**SER **G**ROUP

**P.O. Box 19466 Stanford, CA 94309 http://www.pa-smug.org**

> **MONDAY, APRIL 2 Meeting Google Presenter—Nancy Blachman**

**Meeting will be at held in the Redwood Room bldg. 48**

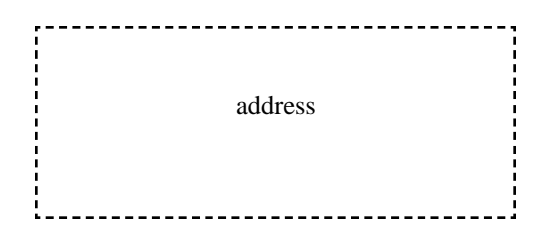

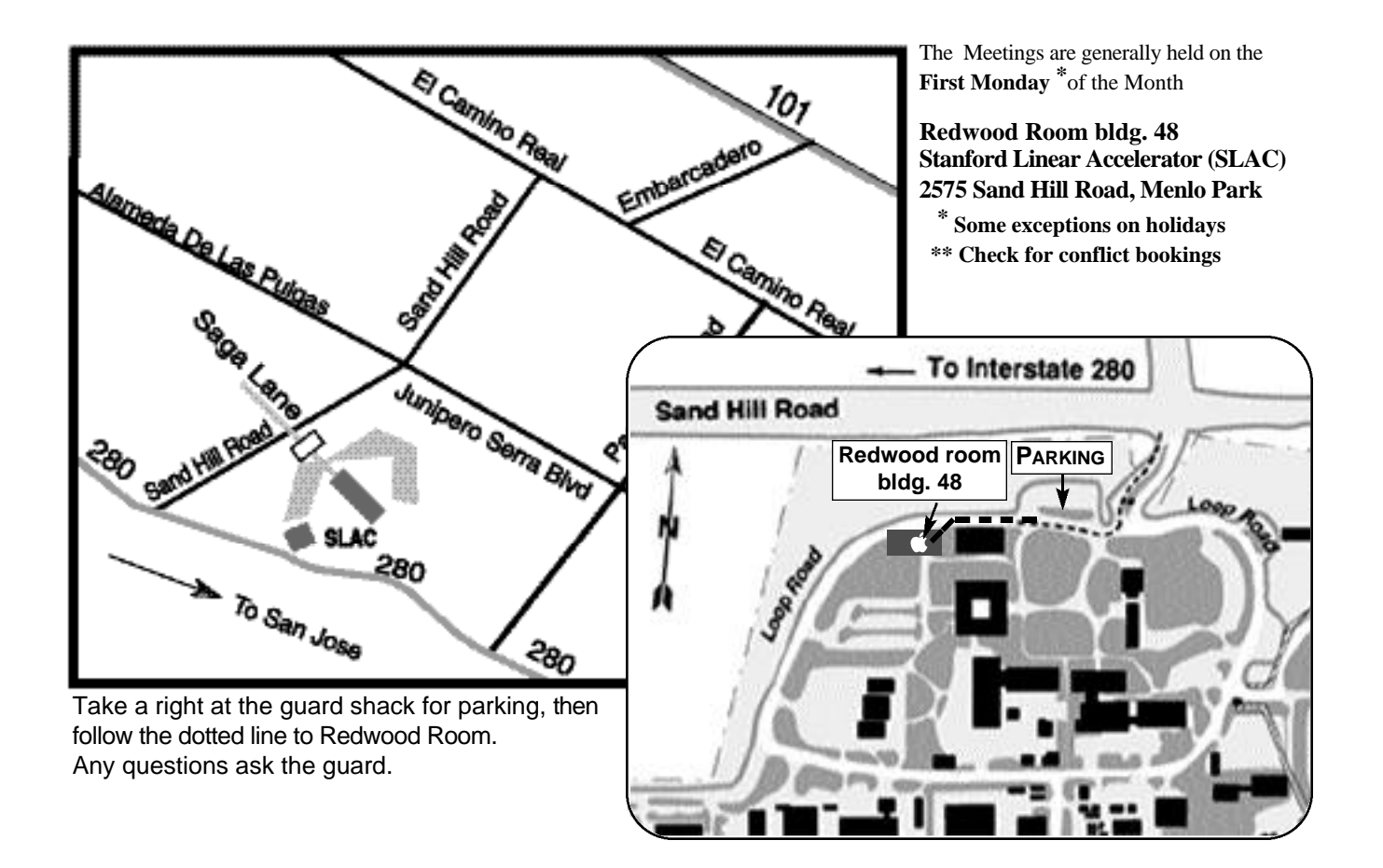